## **DOKUMENTU AUGŠUPIELĀDE MINIMĀLAJAI STIPENDIJAI LMA STUDENTA PROFILĀ**

Lai pieslēgtos LMA studenta profilam:

Δ

- 1. Interneta pārlūkā ievada adresi [www.lais.lv;](http://www.lais.lv/)
- 2. Izvēlas "Latvijas Mākslas Akadēmija";

*Ja studentam nav zināms LMA studenta profila logins vai parole lūgums rakstīt e-pastu no sava LMA norādītā kontakt e-pasta uz e-pastu arta.zodzina@lma.lv , norādot vārdu un uzvārdu, ar pieprasījumu izsūtīt LMA studenta loginu un/vai paroli.*

## **Dokumentu, kas apliecina ziņas par studējošo augšupielāde:**

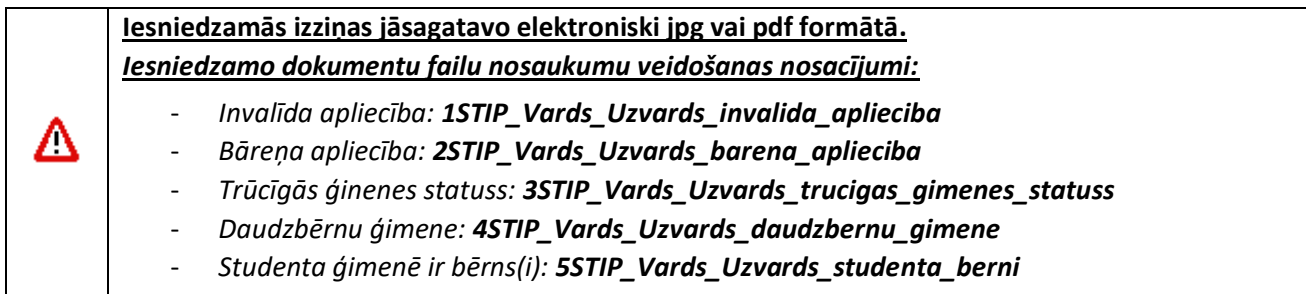

Pēc pieslēgšanās LMA studenta profilam:

- 1. Izvēlas sadaļu "Profils";
- 2. Sadaļā "Profils" izvēlas apakšsadaļu "Aktualitātes";
- 3. Izvēlas "Pieteities minimālajai ikmēneša stipendijai"

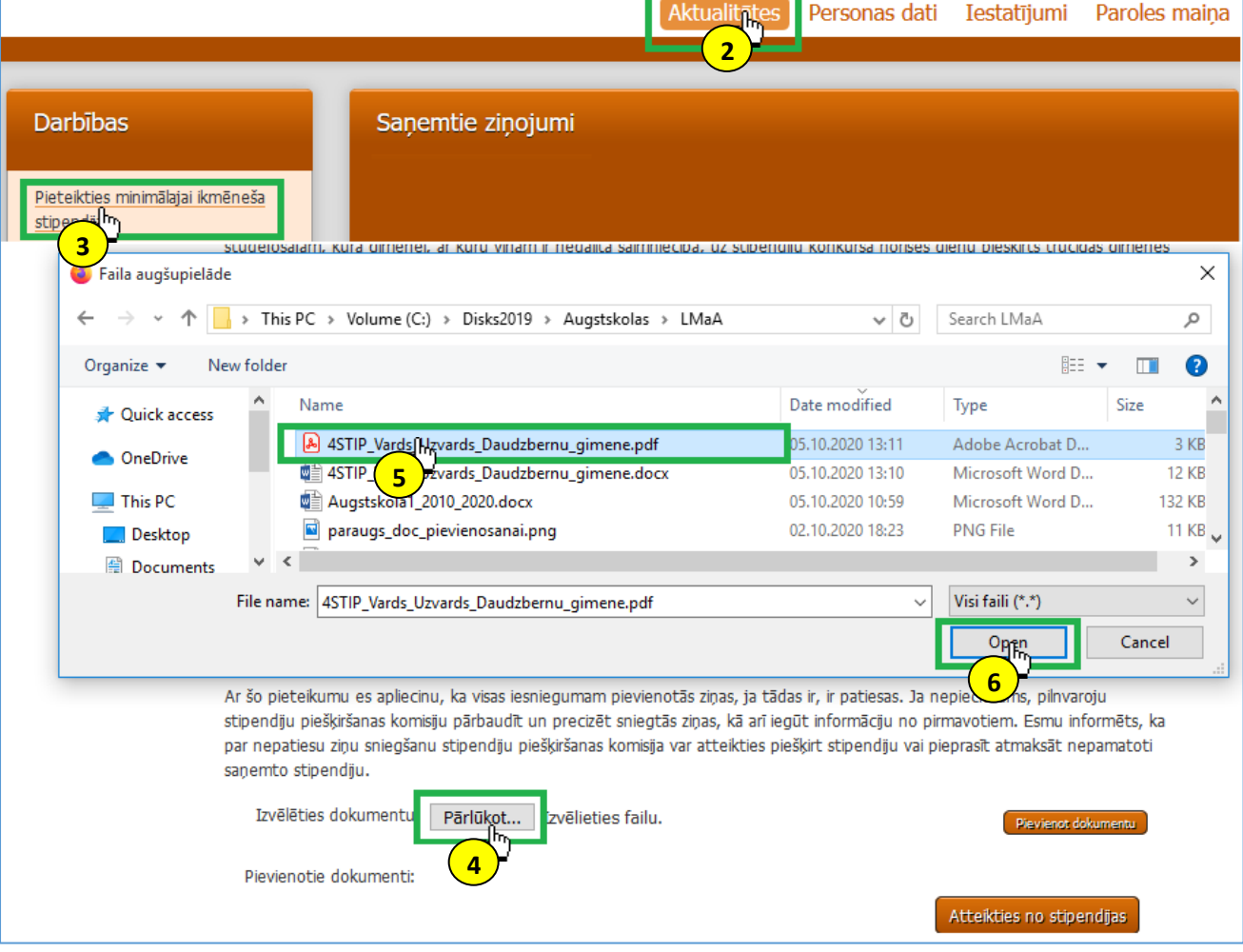

- 4. Zem stipendijas nolikuma izvēlas pogu Pārlūkot...
- 5. Norāda iepriekš sagatavotā faila atrašanās vietu un failu;
- 6. Poga Open, lai augšupielādētu failu;

## 7. Poga <sup>Pievienot dokumentu</sup>, lai iesniegtu dokumentu;

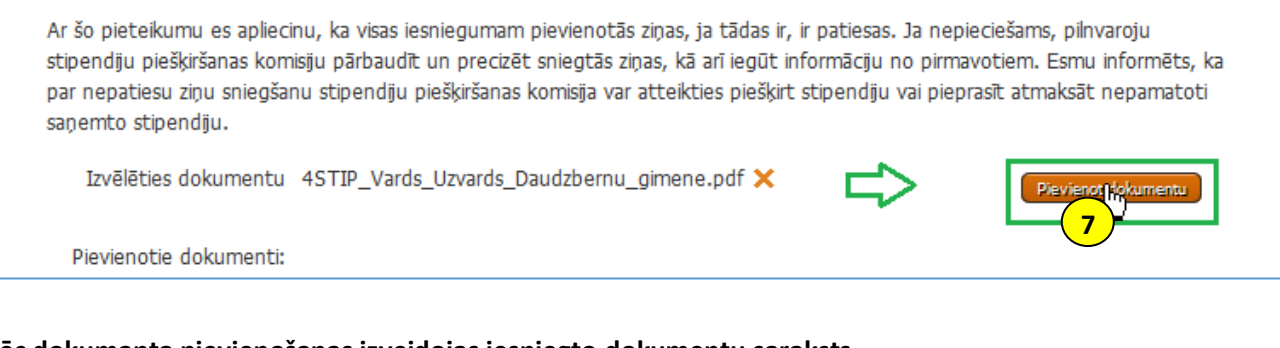

## **Pēc dokumanta pievienošanas izveidojas iesniegto dokumentu saraksts.**

Ar šo pieteikumu es apliecinu, ka visas iesniegumam pievienotās ziņas, ja tādas ir, ir patiesas. Ja nepieciešams, pilnvaroju stipendiju piešķiršanas komisiju pārbaudīt un precizēt sniegtās ziņas, kā arī iegūt informāciju no pirmavotiem. Esmu informēts, ka par nepatiesu ziņu sniegšanu stipendiju piešķiršanas komisija var atteikties piešķirt stipendiju vai pieprasīt atmaksāt nepamatoti saņemto stipendiju.

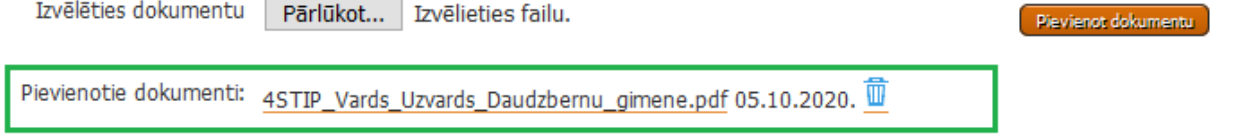